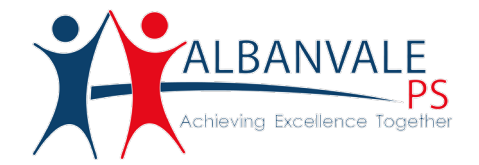

## **Contacting Teachers Through the Compass Portal**

The process to contact teachers through the Compass Portal is slightly different through your web browser and app.

## **Using the Compass Website:**

When you first log in to Compass in a web browser, you will see your children on the left-hand side. Next to each child will be a link Send email to Child's teachers.

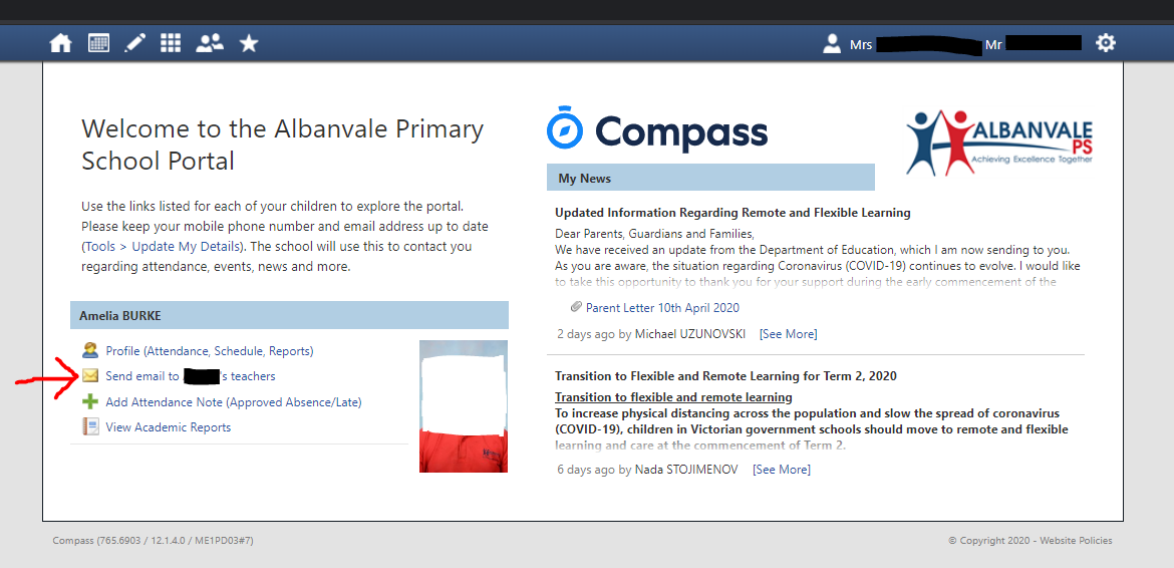

When you click this link, a new window opens that will allow you to compose an email. You can add a subject and message body, and there are formatting controls to add lists or tables.

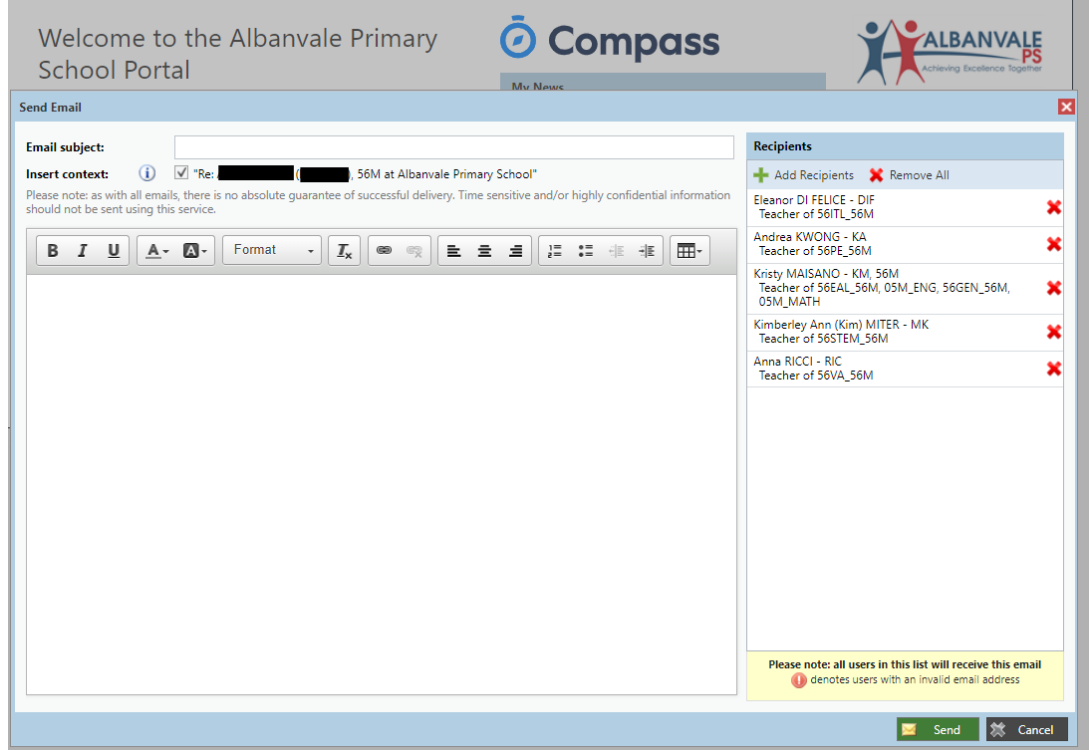

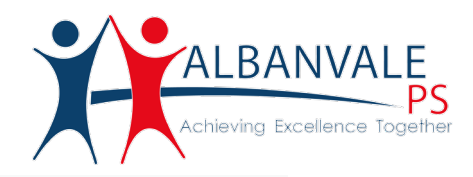

On the right-hand side menu, you will see a list of all the teachers that have your child in a class. Typically, it will be their main classrooms teacher and then the Enrichment Teachers who take them for Art, PE, Italian and STEM.

You don't have to send the email to all of the teachers, you can click the red cross to remove the ones you don't wish to contact. You can also click add recipients at the top to add them back in.

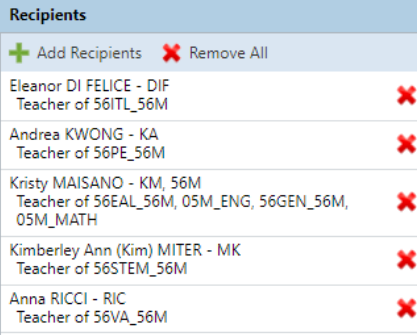

*\* Please note, you can only include teachers who have your child in their class. If you wish to contact another member of staff please use the schools email address:* [albanvale.ps@education.vic.gov.au](mailto:albanvale.ps@education.vic.gov.au)

Lastly, click **SEND** at the bottom of the window. The teachers in the recipients list will receive an email from Compass with your message. You will also receive an email from Compass with a copy of the message you have sent. Please allow for up to 2 business days for teachers to respond to your email.

## **Using the Compass App**

To email your child's teachers, you will need to use the Compass website — it's not a function supported by the app. Fortunately, you can access the website directly from within the app.

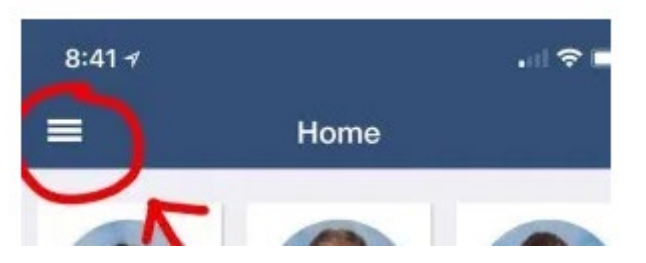

To start, click the 3 lines in the top left corner (Menu button)

Next, select the **Open in Browser** button. The Compass Website will open in your app.

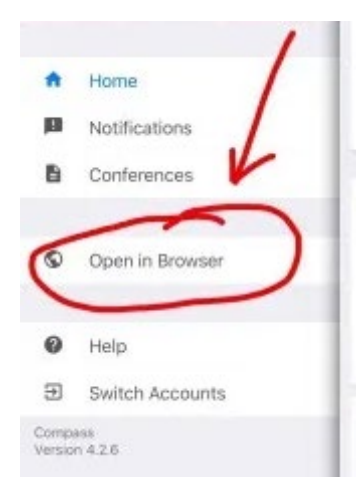

Follow the instructions from the Using the Compass Website section to send your email.

Please note, the screen on your phone will be quite small when accessing Compass through your mobile device. A way to support with this is to rotate your screen horizontally.